Espace pédagogique de l'académie de Poitiers > Technologie et Sciences pour l'Ingénieur > Outils et tutoriels > Modélisation 2D/3D et simulation > FreeCad

<https://ww2.ac-poitiers.fr/techno-si/spip.php?article444> - Auteur : Aurélien Michaud

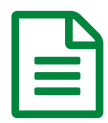

Freecad : Comment enlever de la matière ?<br> **ED** Freecad : Comment enlever de la matière ?

*Descriptif :*

Une série de tutos afin de découvrir le logiciel Freecad et permettre aux élèves d'être autonomes. Facile à prendre en main, libre, fonctionnel et paramétrique, Freecad convient parfaitement à notre usage en Technologie.

Certaines pièces complexes nécessitent d'enlever de la matière sur certaines faces.

Attention à bien sélectionner la face sur laquelle vous souhaitez ajouter de la matière.

- 1 sélectionner la face sur laquelle vous allez dessiner l'esquisse
- 2 sélectionner l'outil d'esquisse que correspond.
- 3 réaliser une cavité

 **Académie de Poitiers**

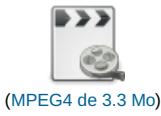

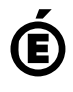

Avertissement : ce document est la reprise au format pdf d'un article proposé sur l'espace pédagogique de l'académie de Poitiers. Il ne peut en aucun cas être proposé au téléchargement ou à la consultation depuis un autre site.